## Metrc Support Bulletin

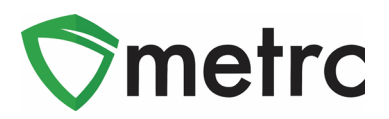

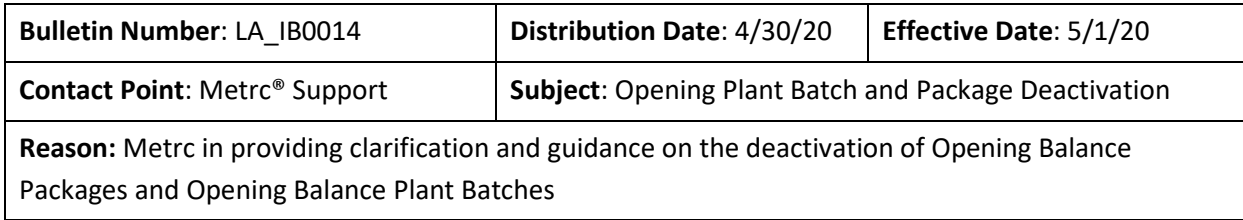

Greetings Metrc Users,

Metrc would like to provide an update and clarification on the deactivation of Opening Balance Packages and Open Plant Batches. The deactivation of Opening Balance Plant Batches means that all plant batches now must come from a source plant or package. The source plant must be either in the vegetative or flowering state in Metrc, or else the source package must contain seeds.

The deactivation of Opening Balance Packages means licensees will no longer have the ability create beginning balance Packages without prior approval. This means that apart from pre-approved, statesanctioned permission, no Package creation without a "re-package" scenario will be possible within Metrc. If there is a request to temporarily reinstate the ability, you will need to contact the Metrc Support Team. Metrc will verify prior approval with the state and grant temporary permissions, then reinstate the restriction, after all approved Packages are completed.

These changes will go into effect **May 1st, 2020**.

Metrc is also pleased to announce that all previous bulletins can now be found in the industry bulletin archive on the Louisiana-specific Metrc webpage [\(https://metrc.com/louisiana\)](https://metrc.com/louisiana).

Please find on the following pages for the guidance on the change in the procedure:

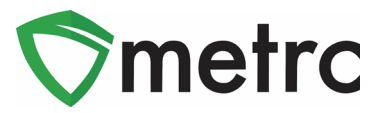

### **Creating a Plant Batch from a Source Plant**

Since the ability to create the plantings in the immature plant page will no longer be available, the proper way to create an Immature Plant Batch will be to navigate to the vegetative or flowering plant tab to select the source or "mother" plant that the clone will be taken from. Once selected, then use the  $\vert$  Create Plantings  $\vert$  button to create the immature plant batch as shown in **Figure 1**.

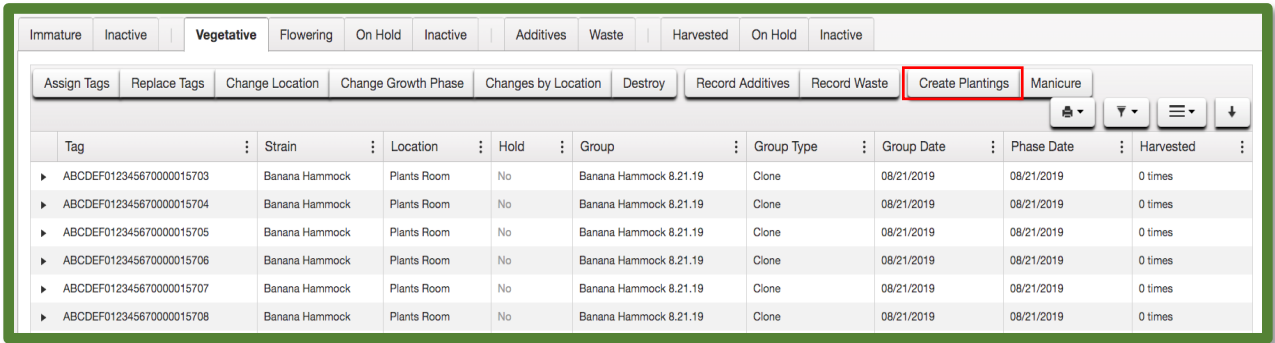

#### **Figure 1: Select Source Plant**

Next, use the action window to create the planting from a vegetative plant, recording the number of clones in the batch, strain, location, and planting date. Then, select the "Create Plantings" button as seen in **Figure 2**.

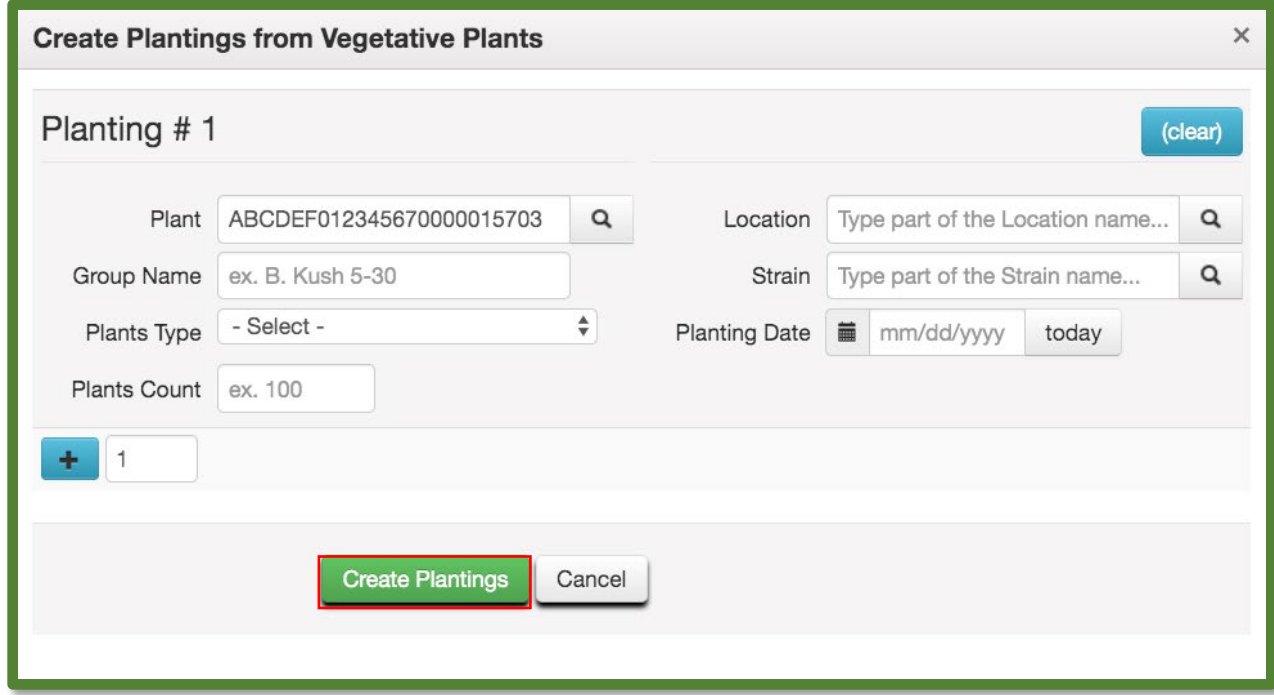

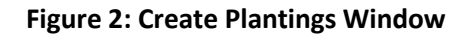

# Metrc Support Bulletin

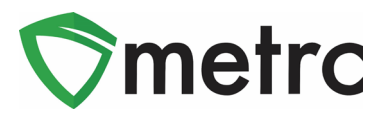

To view the planting created, navigate to the Immature Plant Tab in the Plants Area and verify that all of the planting's information is correct, including the "Source Plant" tag number as shown in **Figure 3**.

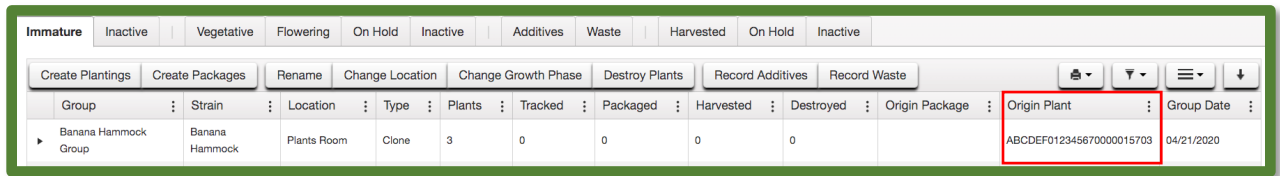

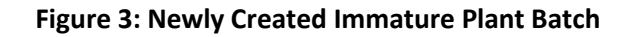

### **Creating Plant Batch from Source Package**

The ability is available to also create an Immature Plant Batch from a source package. This would be creating an Immature Plant Batch from a package of seeds or unpacking an immature plant package from a package in the active package inventory. To do this, as shown in **Figure 4**, select the source package and then select the "Create Plantings" button.

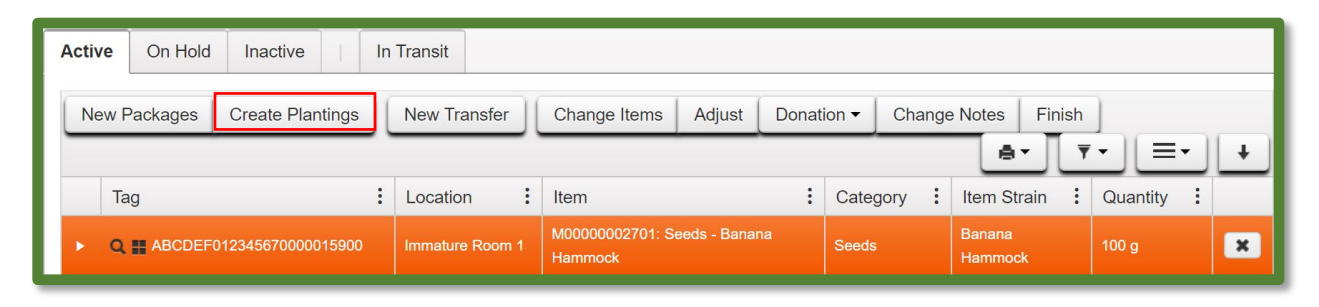

**Figure 4: Create Planting from Seed Package**

Then, utilize the action window and input all of the required information for the new immature plant batch as shown in **Figure 5** below. Once the information is correct and verified, then select the "Create Plantings" button. This will create the immature plant batch under the "Immature" tab of the Plants Area.

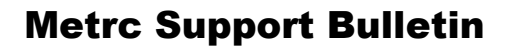

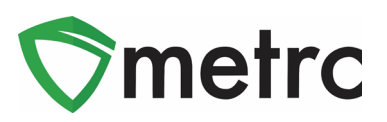

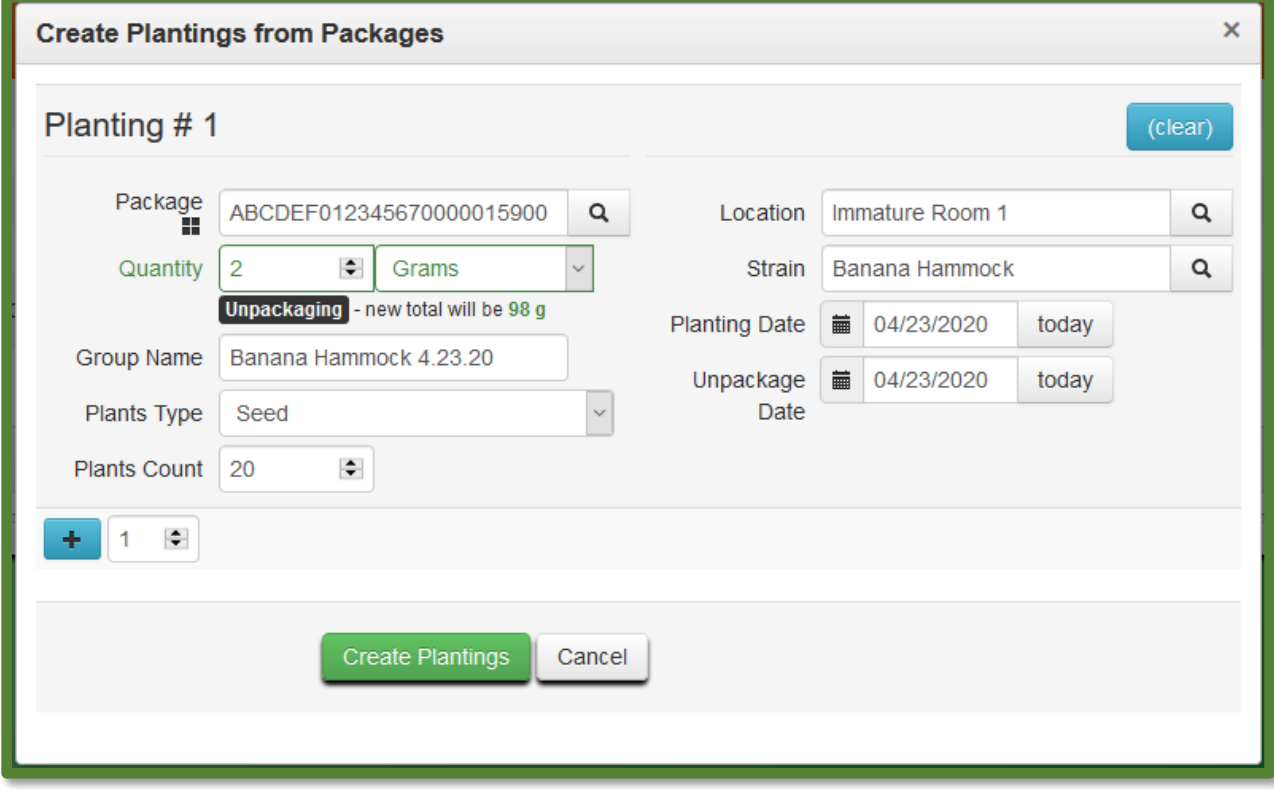

**Figure 5: Create Planting from Package Action Window**

*Please feel free to contact support a[t support@metrc.com](mailto:support@metrc.com) or 877-566-6506 with any questions. All Louisiana industry bulletins can be found on the [Louisiana-specific Metrc webpage](https://metrc.com/louisiana)*